## Sestavení jídelního lístku pomocí webové aplikace kaloricketabulky.cz

## Jdi na [www.kaloricketabulky.cz](http://www.kaloricketabulky.cz/)

Zaregistruj se, nebo se přihlas přes Google účet. Přihlášení se je nutné – bez přihlášení není možné sestavený jídelníček exportovat!

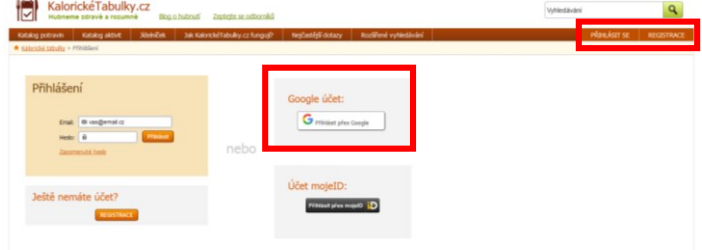

Po přihlášení jdi na záložku "Jídelníček". Pro přidání potraviny/jídel vepiš název/klíčové slovo do kolonky "Hledej".

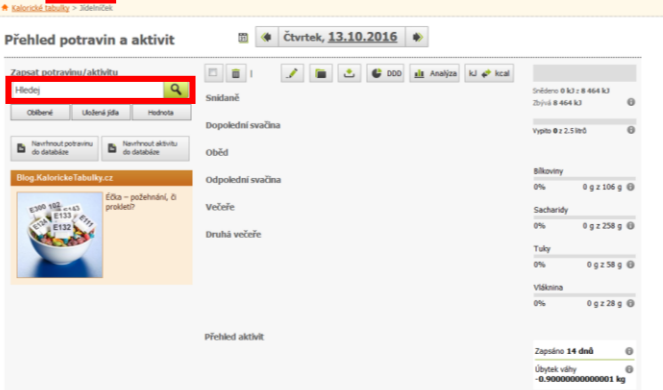

Po dohledání potraviny zadej snědené množství (odhadni). Vyber, kam potravinu zařadit (snídaně, svačina, oběd, ...) a přidej potravinu do seznamu.

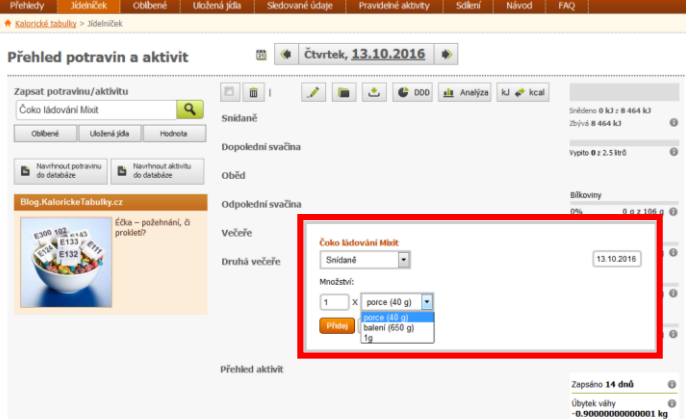

Pro sestavení jídelníčku můžeš využít i mobilní aplikaci "Kalorické tabulky". Před zadáváním je nutné se přihlásit, jen tak pak budeš mít přístup k svému jídelníčku i z webového rozhraní.

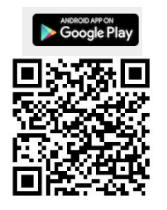

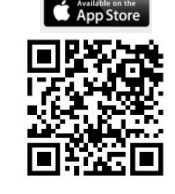

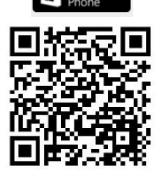

Po vytvoření jídelníčku za celý den data vyexportuj do souboru formátu Excel. Export je možný pouze z webového rozhraní.

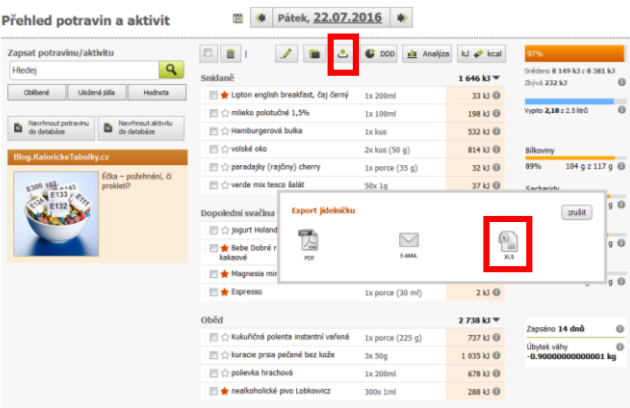

## Vyexportovaný soubor ulož a vytiskni.

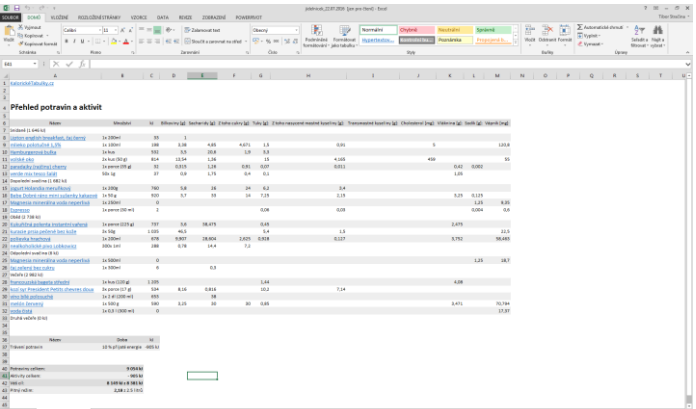

## Vytisknutý jídelníček přines na praktické cvičení. Během praktického cvičení dohledej a doplň údaje o obsahu vitamínu C.

V případě potíží najdeš řešení ve FAQ nebo v návodu.<br>**Hejl** KalorickéTabulky.cz

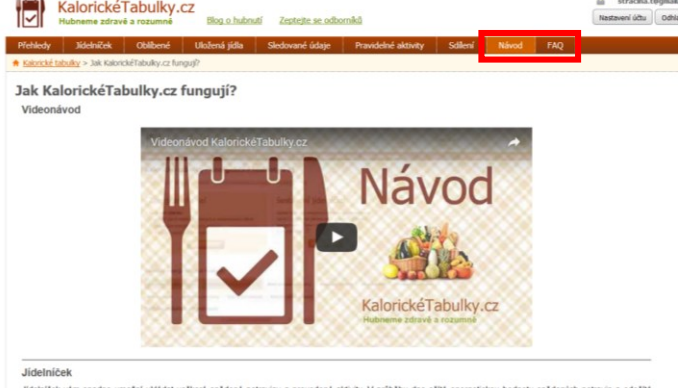

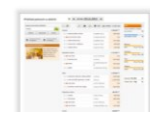